# 使用Nexus 7000上Ethanalyzer的故障排除指南

# 目录

简介 背景信息 输出选项 过滤器选项 捕获过滤器 Display-filter 写入选项 写入 Capture-ring-buffer 读取选项 Decode-internal with Detail选项 Capture-filter值的示例 捕获流向IP主机或流向IP主机的流量 捕获来往于某个IP地址范围的流量 捕获来自一系列IP地址的流量 捕获流向一系列IP地址的流量 仅捕获特定协议上的流量 — 仅捕获DNS流量 仅捕获特定协议上的流量 — 仅捕获DHCP流量 捕获未使用特定协议的流量 — 排除HTTP或SMTP流量 捕获未使用特定协议的流量 — 排除ARP和DNS流量 仅捕获IP流量 — 排除ARP和STP等下层协议 仅捕获单播流量 — 排除广播和组播通告 捕获第4层端口范围内的流量 根据以太网类型捕获流量 — 捕获EAPOL流量 IPv6捕获解决方法 根据IP协议类型捕获流量 根据MAC地址拒绝以太网帧 — 排除属于LLDP组播组的流量 捕获UDLD、VTP或CDP流量 捕获流入或流出MAC地址的流量 通用控制平面协议 已知问题 相关信息

# 简介

本文档介绍Ethanalyzer,这是一款基于Wireshark的控制数据包的Cisco NX-OS集成数据包捕获工 具。

# 背景信息

Wireshark是一种开源网络协议分析器,广泛应用于许多行业和教育机构。它解码数据包捕获库 libpcap捕获的数据包。Cisco NX-OS在Linux内核上运行,该内核使用libpcap库来支持数据包捕获 。

使用Ethanalyzer,您可以:

- 捕获主控引擎发送或接收的数据包。
- 设置要捕获的数据包数量。
- 设置要捕获的数据包的长度。
- 显示包含摘要或详细协议信息的数据包。
- 打开并保存捕获的数据包数据。
- 过滤根据许多条件捕获的数据包。
- 过滤要在多个条件中显示的数据包。
- 解码控制数据包的内部7000报头。

Ethanalyzer无法:

- 网络出现问题时发出警告。但是,Ethanalyzer可以帮助您确定问题的原因。
- 捕获在硬件中转发的数据平面流量。
- 支持特定于接口的捕获。

# 输出选项

这是ethanalyzer local interface inband命令输出的摘要视图。"?"选项显示帮助。

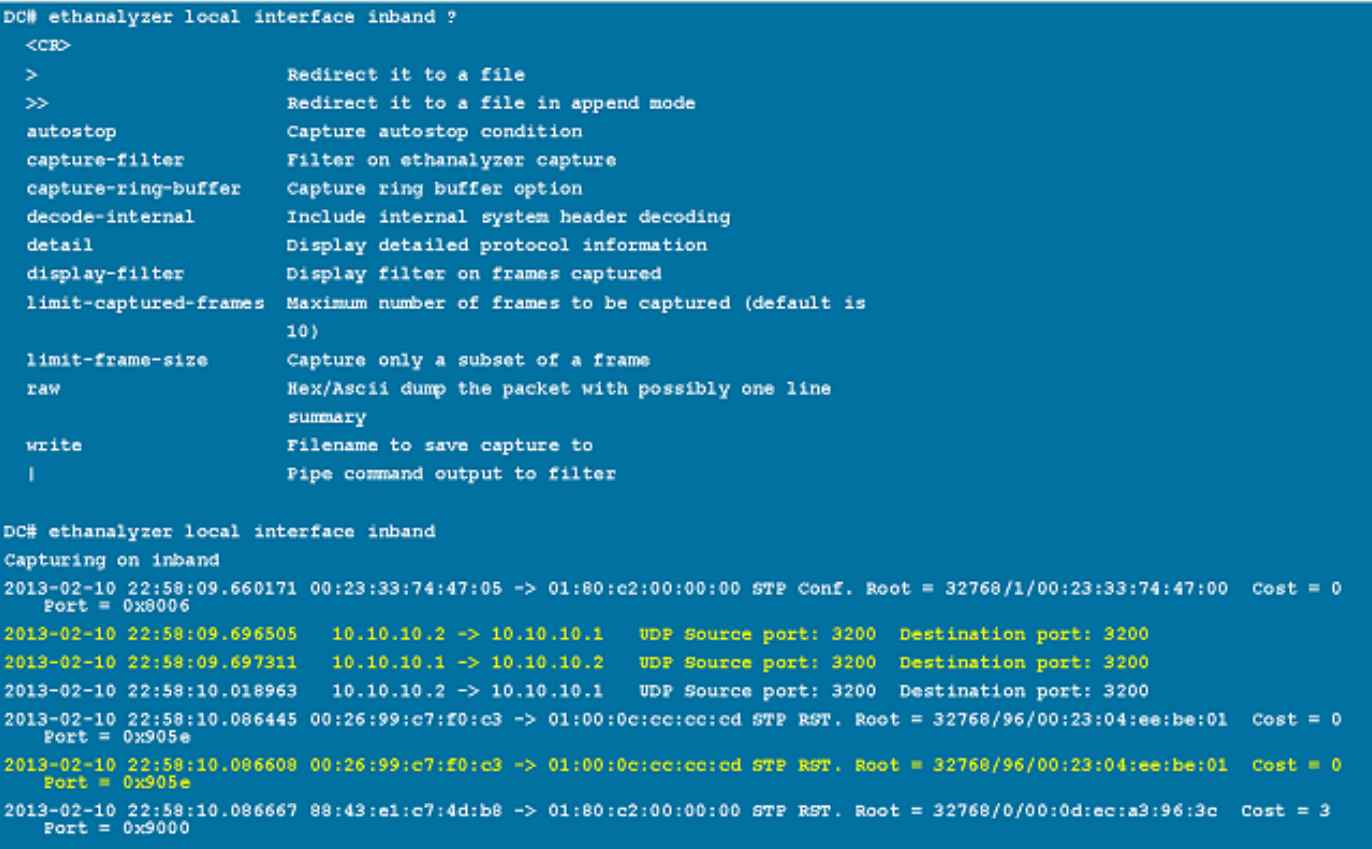

使用"detail"选项可获得详细的协议信息。^C可用于中止并在捕获过程中重新获得交换机提示(如果 需要)。

```
DC# ethanalyzer local interface inband detail
Capturing on inband
Frame 1 (106 bytes on wire, 74 bytes captured)
   Arrival Time: Feb 10, 2013 23:00:24.253088000
   [Time delta from previous captured frame: 0.000000000 seconds]
   [Time delta from previous displayed frame: 0.000000000 seconds]
   [Time since reference or first frame: 0.000000000 seconds]
   Frame Number: 1
   Frame Length: 106 bytes
   Capture Length: 74 bytes
   [Frame is marked: False]
    [Protocols in frame: eth:ip:eigrp]
Ethernet II, Src: 00:26:51:ce:0f:44 (00:26:51:ce:0f:44), Dst: 01:00:5e:00:00:0a
(01:00:5e:00:00:0a)Destination: 01:00:5e:00:00:0a (01:00:5e:00:00:0a)
       Address: 01:00:5e:00:00:0a (01:00:5e:00:00:0a)
       \ldots ...1 .... .... .... .... = IG bit: Group address (multicast/broadca
st)
       \ldots..0. .... .... .... .... = LG bit: Globally unique address (factory
default)Source: 00:26:51:ce:0f:44 (00:26:51:ce:0f:44)
       Address: 00:26:51:ce:0f:44 (00:26:51:ce:0f:44)
       \ldots ...0 .... .... .... .... = IG bit: Individual address (unicast)
       \ldots ... ... .... .... .... = LG bit: Globally unique address (factory
default)
   Type: IP (0x0800)
Internet Protocol, Src: 10.10.18.6 (10.10.18.6), Dst: 224.0.0.10 (224.0.0.10)
   Version: 4
   Header length: 20 bytes
   Differentiated Services Field: 0xc0 (DSCP 0x30: Class Selector 6; ECN: 0x00)
       1100 00.. = Differentiated Services Codepoint: Class Selector 6 (0x30)
       \ldots... 0. = ECN-Capable Transport (ECT): 0
       \ldots \ldots = ECN-CE: 0
```
### 过滤器选项

#### 捕获过滤器

使用"capture-filter"选项可选择在捕获期间显示或保存到磁盘的数据包。捕获过滤器在过滤时保持高 捕获率。由于尚未对数据包进行完全解剖,因此过滤器字段是预定义并受限制的。

#### Display-filter

使用"display-filter"选项更改捕获文件(tmp文件)的视图。显示过滤器使用完全分离的数据包,因 此您可以在分析网络跟踪文件时执行非常复杂和高级的过滤。但是,tmp文件可以快速填充,因为 它首先捕获所有数据包,然后仅显示所需数据包。

在本示例中,"limit-captured-frames"设置为5。使用"capture-filter"(捕获过滤器)选项 ,Ethanalyzer将显示五个与过滤器"host 10.10.10.2"匹配的数据包。使用"display-filter"选项 ,Ethanalyzer首先捕获五个数据包,然后仅显示与过滤器"ip.addr==10.10.10.2"匹配的数据包。

```
DC# ethanalyzer local interface inband capture-filter "host 10.10.10.2" limit-captured-frames 5
Capturing on inband
2013-02-10 12:51:52.150404 10.10.10.1 -> 10.10.10.2 UDP Source port: 3200 Destination port: 3200
2013-02-10 12:51:52.150480 10.10.10.2 -> 10.10.10.1 UDP Source port: 3200 Destination port: 3200
2013-02-10 12:51:52.496447    10.10.10.2 -> 10.10.10.1    UDP Source port: 3200    Destination port: 3200
2013-02-10 12:51:52.497201 10.10.10.1 -> 10.10.10.2 UDP Source port: 3200 Destination port: 3200
2013-02-10 12:51:53.149831 10.10.10.1 -> 10.10.10.2 UDP Source port: 3200 Destination port: 3200
5 packets captured
DC# ethanalyzer local interface inband display-filter "ip.addr==10.10.10.2" limit-captured-frames 5
Capturing on inband
2013-02-10 12:53:54.217462  10.10.10.1 -> 10.10.10.2    UDP Source port: 3200  Destination port: 3200
2013-02-10 12:53:54.217819 10.10.10.2 -> 10.10.10.1 UDP Source port: 3200 Destination port: 3200
2 packets captured
```
## 写入选项

### 写入

通过"write"选项,您可以将捕获数据写入Cisco Nexus 7000系列交换机上某个存储设备(如 bootflash或logflash)中的文件,以便稍后进行分析。捕获文件大小限制为10 MB。

带有"write"选项的Ethanalyzer命令示例**是ethanalyzer local interface inband write** bootflash:*capture\_file\_name*。带有"capture-filter"的"write"选项和输出文件名为"first-capture"的示例 如下:

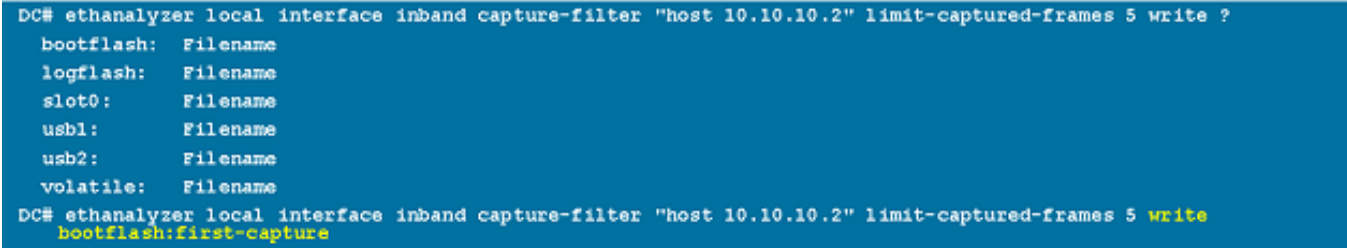

将捕获数据保存到文件时,捕获的数据包默认不会显示在终端窗口中。"display"(显示)选项强制 Cisco NX-OS在将捕获数据保存到文件的同时显示数据包。

### Capture-ring-buffer

"capture-ring-buffer"选项在指定的秒数、指定的文件数或指定的文件大小后创建多个文件。以下屏 幕截图显示了这些选项的定义:

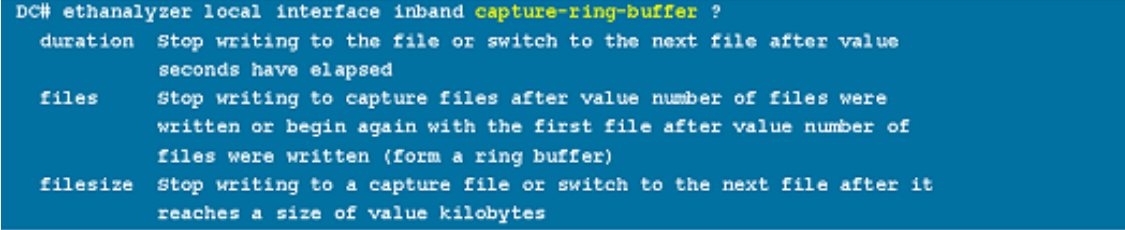

# 读取选项

通过"read"选项,您可以读取设备本身上保存的文件。

```
DC# ethanalyzer local read bootflash:first-capture
2013-02-10 13:02:51.240483 10.10.10.10.2 -> 10.10.10.1 UDP Source port: 3200 Destination port: 3200
2013-02-10 13:02:51.399916  10.10.10.1 -> 10.10.10.2  UDP Source port: 3200 Destination port: 3200
2013-02-10 13:02:51.400479    10.10.10.2 -> 10.10.10.1    UDP Source port: 3200    Destination port: 3200
2013-02-10 13:02:52.240189    10.10.10.1 -> 10.10.10.2    UDP Source port: 3200    Destination port: 3200
DC# ethanalyzer local read bootflash:first-capture detail
Frame 1 (110 bytes on wire, 78 bytes captured)
----------------------------
   [Frame is marked: False]
   [Protocols in frame: eth:ip:udp:data]
Ethernet II, Src: 00:24:98:6f:ba:c4 (00:24:98:6f:ba:c4), Dst: 00:26:51:ce:0f:44
(00:26:51:ce:0f:44)Destination: 00:26:51:ce:0f:44 (00:26:51:ce:0f:44)
      Address: 00:26:51:ce:0f:44 (00:26:51:ce:0f:44)
      \ldots ...0 .... .... .... .... = IG bit: Individual address (unicast)
      default)Source: 00:24:98:6f:ba:c4 (00:24:98:6f:ba:c4)
      Address: 00:24:98:6f:ba:c4 (00:24:98:6f:ba:c4)
      .... ...0 .... .... .... .... = IG bit: Individual address (unicast)
      \ldots ..0. .... .... .... .... = LG bit: Globally unique address (factory
default)Type: IP (0x0800)
Internet Protocol, Src: 10.10.10.1 (10.10.10.1), Dst: 10.10.10.2 (10.10.10.2)
   Version: 4
   Header length: 20 bytes
   Differentiated Services Field: 0xc0 (DSCP 0x30: Class Selector 6; ECN: 0x00)
```
您也可以将文件传输到服务器或PC,并使用Wireshark或任何其它可以读取cap或pcap文件的应用 程序读取该文件。

```
DC# copy bootflash:first-capture tftp:
Enter vrf (If no input, current vrf 'default' is considered): management
Enter hostname for the tftp server: 192.168.21.22
Trying to connect to tftp server......
Connection to Server Established.
TFTP put operation was successful
Copy complete.
```
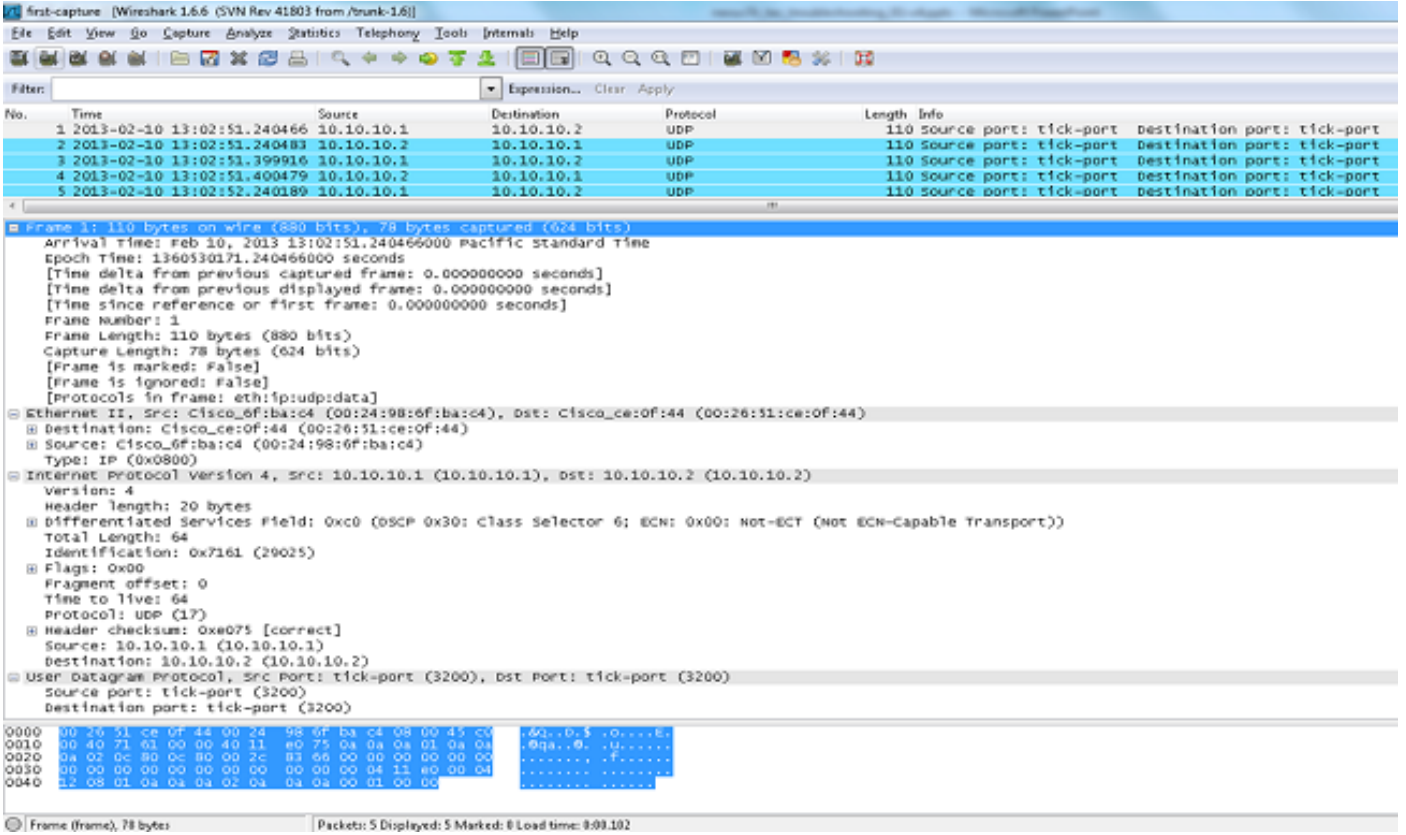

# Decode-internal with Detail选项

"decode-internal"选项报告有关Nexus 7000如何转发数据包的内部信息。此信息有助于您了解数据 包通过CPU的流程并对其进行故障排除。

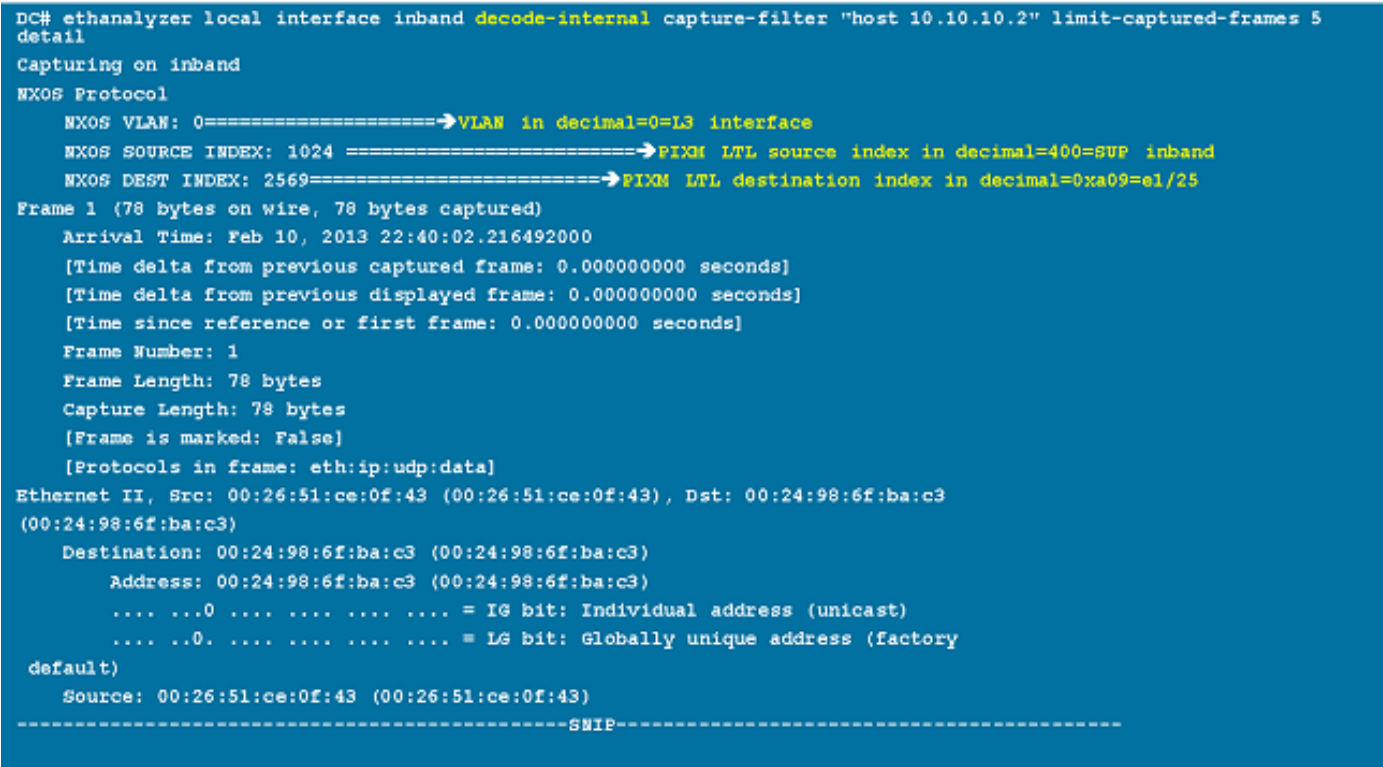

将NX-OS索引转换为十六进制,然后使用show system internal pixm info ltl x命令将本地目标逻辑 (LTL)索引映射到物理或逻辑接口。

### Capture-filter值的示例

### 捕获流向IP主机或流向IP主机的流量

host 10.1.1.1 捕获来往于某个IP地址范围的流量

net 172.16.7.0/24 net 172.16.7.0 mask 255.255.255.0

### 捕获来自一系列IP地址的流量

src net 172.16.7.0/24 src net 172.16.7.0 mask 255.255.255.0

#### 捕获流向一系列IP地址的流量

dst net 172.16.7.0/24 dst net 172.16.7.0 mask 255.255.255.0

#### 仅捕获特定协议上的流量 — 仅捕获DNS流量

DNS是域名系统协议。

port 53

### 仅捕获特定协议上的流量 — 仅捕获DHCP流量

DHCP是动态主机配置协议。

port 67 or port 68

### 捕获未使用特定协议的流量 — 排除HTTP或SMTP流量

SMTP是简单邮件传输协议。

host 172.16.7.3 and not port 80 and not port 25

#### 捕获未使用特定协议的流量 — 排除ARP和DNS流量

ARP是地址解析协议。

port not 53 and not arp

#### 仅捕获IP流量 — 排除ARP和STP等下层协议

STP是生成树协议。

### 仅捕获单播流量 — 排除广播和组播通告

not broadcast and not multicast 捕获第4层端口范围内的流量

tcp portrange 1501-1549

ip

### 根据以太网类型捕获流量 — 捕获EAPOL流量

EAPOL是LAN上的可扩展身份验证协议。

ether proto 0x888e

#### IPv6捕获解决方法

ether proto 0x86dd

#### 根据IP协议类型捕获流量

ip proto 89

### 根据MAC地址拒绝以太网帧 — 排除属于LLDP组播组的流量

LLDP是链路层发现协议。

not ether dst 01:80:c2:00:00:0e

#### 捕获UDLD、VTP或CDP流量

UDLD是单向链路检测,VTP是VLAN中继协议,CDP是Cisco发现协议。

ether host  $01:00:0c:cc:cc:cc$ 

#### 捕获流入或流出MAC地址的流量

ether host 00:01:02:03:04:05

#### 注意:

和= && 或= ||  $not = !$ MAC地址格式:xx:xx:xx:xx:xx:xx

### 通用控制平面协议

● UDLD:目标媒体访问控制器(DMAC)= 01-00-0C-CC-CC-CC,以太网类型= 0x0111

- LACP:DMAC = 01:80:C2:00:00:02,以太网类型= 0x8809。LACP代表链路汇聚控制协议。
- STP:DMAC = 01:80:C2:00:00:00和EthType = 0x4242 或 DMAC = 01:00:0C:CC:CC:CD和EthType = 0x010B
- CDP:DMAC = 01-00-0C-CC-CC-CC, 以太网类型= 0x2000
- LLDP:DMAC = 01:80:C2:00:00:0E或01:80:C2:00:00:03或01:80:C2:00:00:00和EthType = 0x88CC
- DOT1X:DMAC = 01:80:C2:00:00:03和EthType = 0x888E。DOT1X代表IEEE 802.1x。
- IPv6: 以太网类型= 0x86DD
- [UDP和TCP端口号列表](https://en.wikipedia.org/wiki/List_of_TCP_and_UDP_port_numbers#Well-known_ports)

# 已知问题

Cisco bug ID [CSCue48854](https://tools.cisco.com/bugsearch/bug/CSCue48854):Ethanalyzer capture-filter不捕获来自SUP2上CPU的流量。

Cisco Bug ID [CSCtx79409](https://tools.cisco.com/bugsearch/bug/CSCtx79409):不能将捕获过滤器与decode-internal一起使用。

Cisco Bug ID CSCvi02546: SUP3生成的数据包可以有FCS,这是预期行为。

# 相关信息

- Wireshark:捕获过滤器
- Wireshark: Display Filters
- [技术支持和文档 Cisco Systems](https://www.cisco.com/c/zh_cn/support/index.html?referring_site=bodynav)

#### 关于此翻译

思科采用人工翻译与机器翻译相结合的方式将此文档翻译成不同语言,希望全球的用户都能通过各 自的语言得到支持性的内容。

请注意:即使是最好的机器翻译,其准确度也不及专业翻译人员的水平。

Cisco Systems, Inc. 对于翻译的准确性不承担任何责任,并建议您总是参考英文原始文档(已提供 链接)。